#### OSP Stage 2060

#### < Analysis >

### 그놈! Clone Checker

Project Team T4

Date 2016-05-17

Team Information

201411258 강태준 201411265 김서우 201411321 홍유리

# **Contents**

Activity2061. Unit Testing

Activity2063. System Testing

Activity2064. Performance Testing

Activity2067. Testing Traceability Analysis

# Activity2061. Unit Testing

# Class = AnalysisSystem

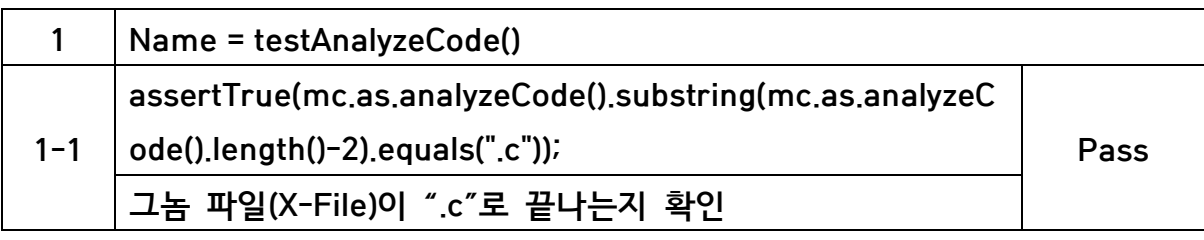

### Class = ResultSystem

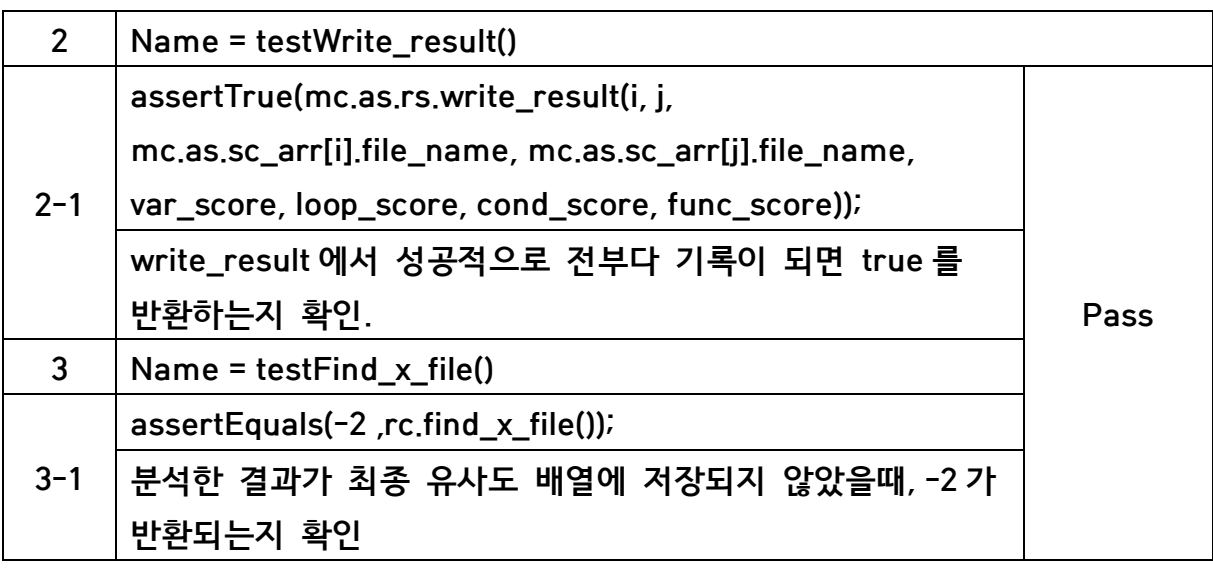

# Class = SetupSystem

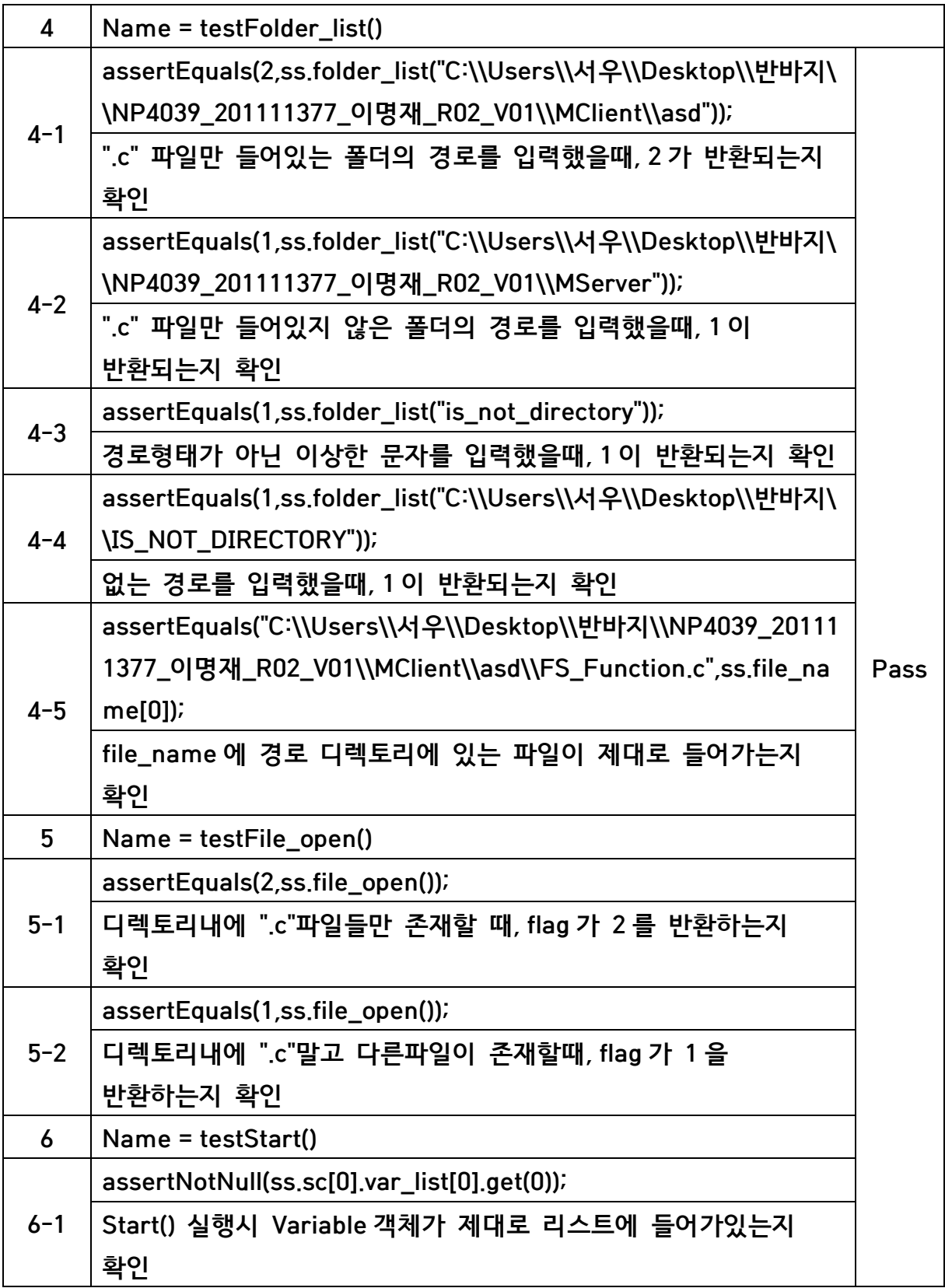

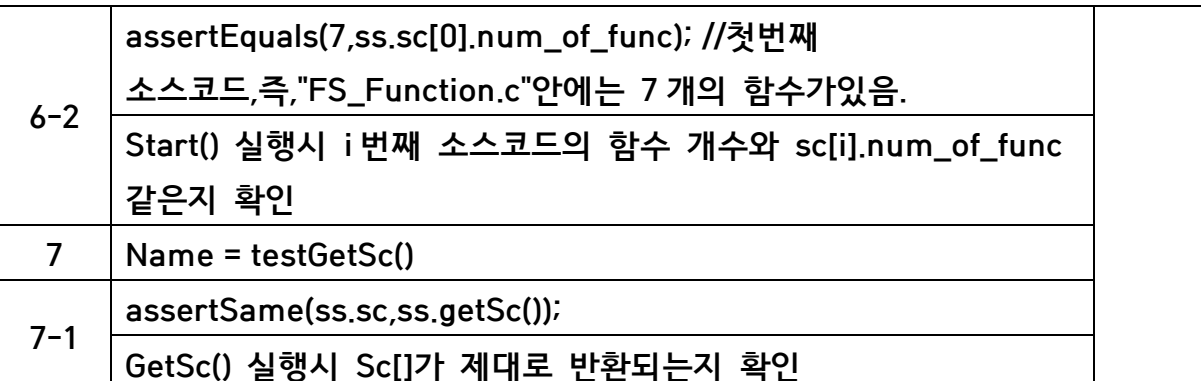

### Activity2063. System Testing

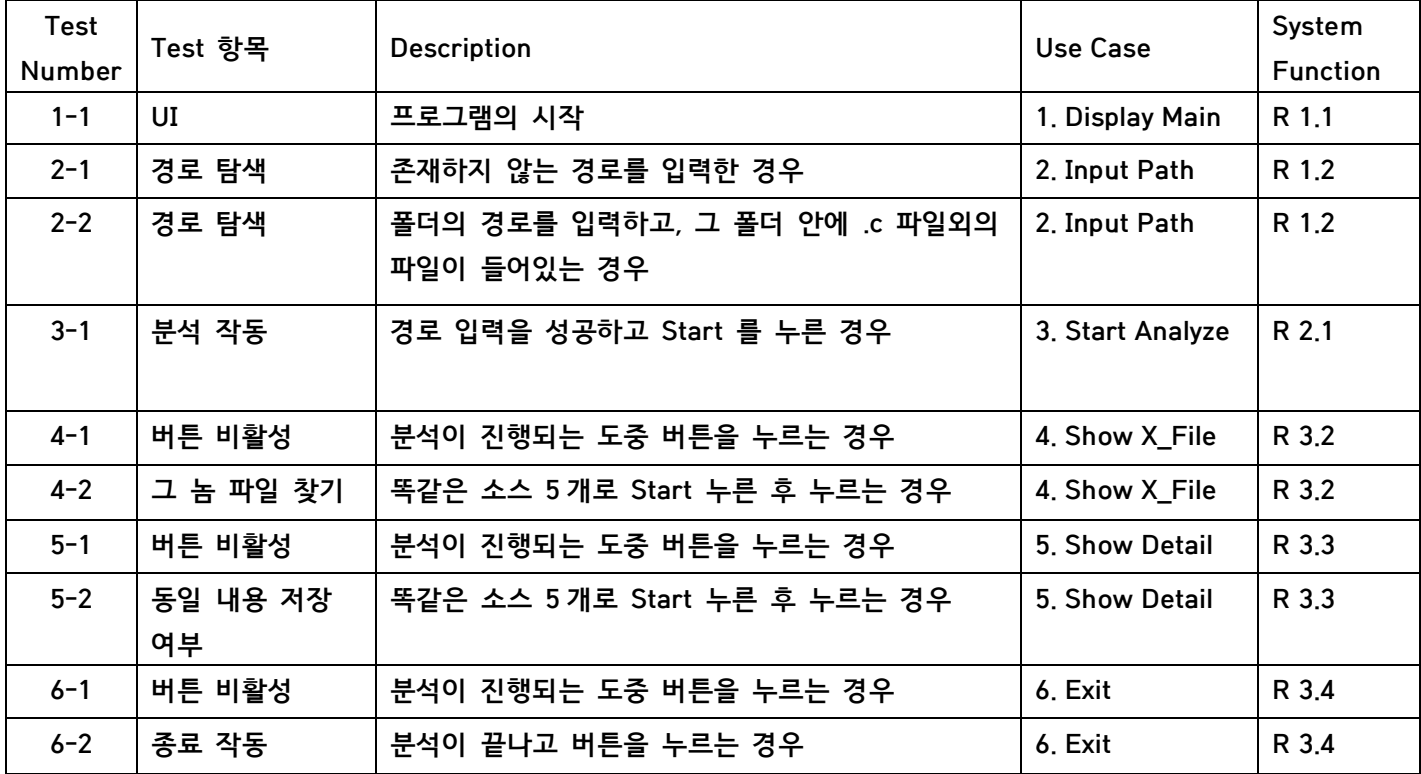

- 1-1 : 프로그램을 시작한다.

- 2-1 : 경로 입력란에 존재 하지 않는 경로를 입력 후 Input 버튼을 누른다.

- 2-2 : 경로 입력란에 .c 외의 파일이 들어있는 폴더의 경로를 입력 후 Input 버튼을 누른다.
- 3-1 : 경로 입력을 성공하고 Start 버튼을 누른다.
- 4-1 : Start 버튼을 누르고 분석이 진행중에 Show X\_File 버튼을 누른다.
- 4-2 : 동일한 소스코드 5 개로 Start 버튼을 누르고 분석이 끝난 후 Show X\_File 버튼을 누른다.
- 5-1 : Start 버튼을 누르고 분석이 진행중에 Show Detail 버튼을 누른다
- 5-2 : 동일한 소스코드 5 개로 Start 버튼을 누르고 분석이 끝난 후 Show Detail 버튼을 누른다.
- 6-1 : Start 버튼을 누르고 분석이 진행중에 Exit 버튼을 누른다
- 6-2 : Start 버튼을 누르고 분석이 끝난 후에 Exit 버튼을 누른다.

#### Activity2064. Performance Testing

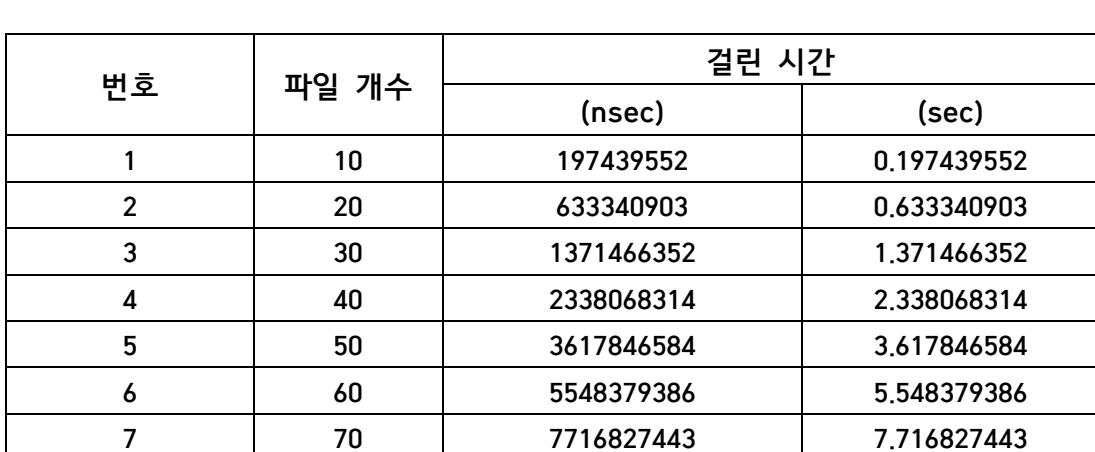

- "Start" 버튼을 눌렀을 때, 걸리는 시간으로 테스팅

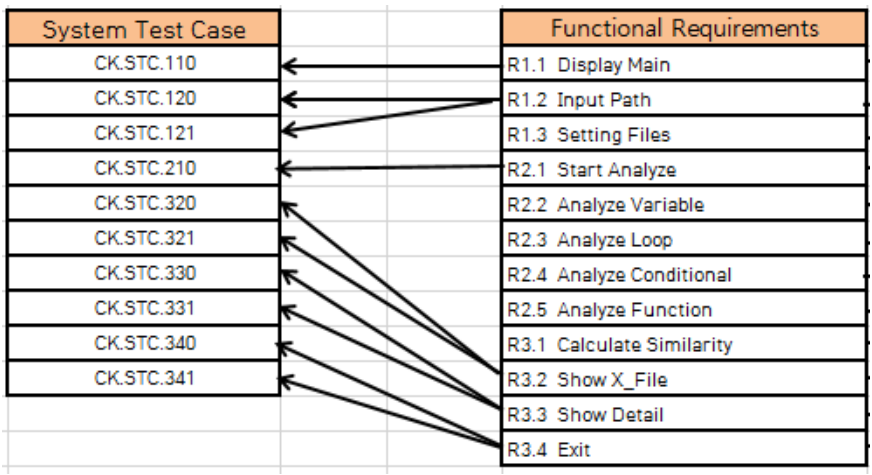

# Activity2067. Testing Traceability Analysis

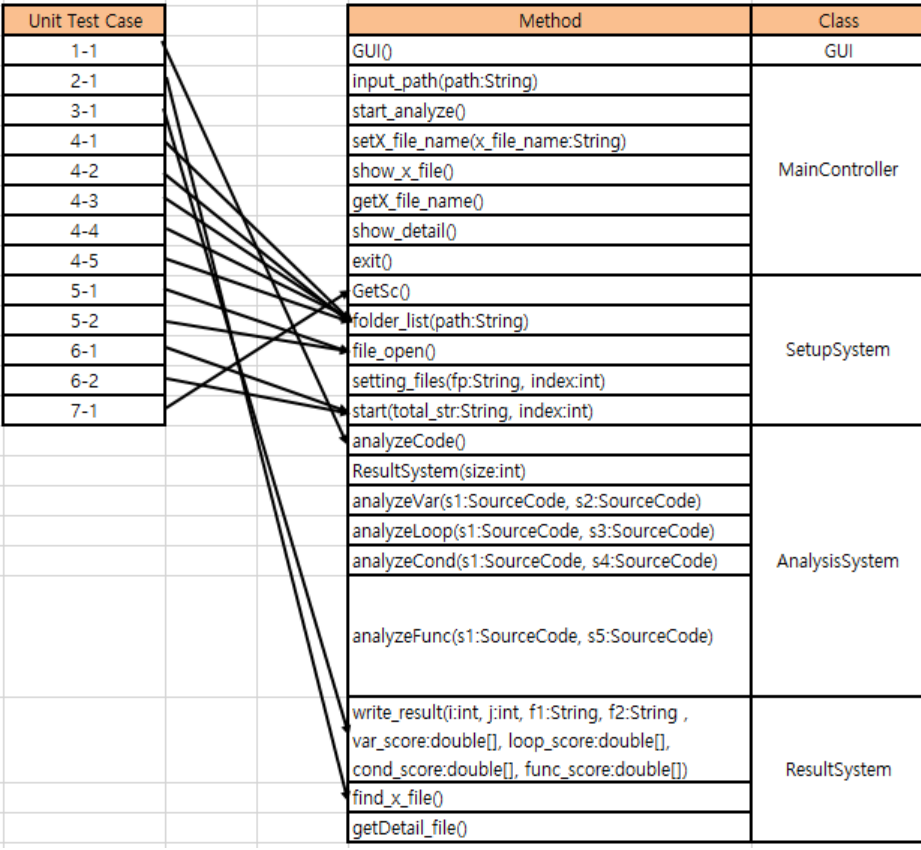